# **SonicWave 432o da SonicWall™**

Guia de noções básicas

**IMPORTANTE:** Este dispositivo deve ser instalado por um profissional usando as antenas fornecidas ou outras antenas aprovadas e disponibilizadas pela SonicWall.

Números de modelo regulamentar:

APL42‐0C1 (SonicWave 432o)

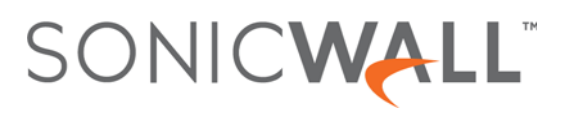

#### **Copyright © 2017 SonicWall Inc. Todos os direitos reservados.**

SonicWall é uma marca comercial ou marca comercial registrada da SonicWall Inc. e/ou respectivos afiliados nos EUA e/ou em outros países. Todas as outras marcas comerciais e marcas comerciais registradas são propriedade dos respectivos proprietários.

Asinformações neste documento são fornecidas em conexão com os produtos da SonicWall Inc. e/ou respectivos afiliados. Nenhuma licença, explícita ou implícita, por preclusão ou de outra forma, para qualquer direito de propriedade intelectual é concedida por este documento ou em conexão com as vendas de produtos SonicWall. EXCETO CONFORME DISPOSTO NOS TERMOS E CONDIÇÕES, COMO ESPECIFICADO NO CONTRATO DE LICENÇA PARA ESTE PRODUTO, A SONICWALL E/ OU RESPECTIVOS AFILIADOS NÃO ASSUMEM QUALQUER RESPONSABILIDADE E NEGAM QUALQUER GARANTIA, EXPRESSA, IMPLÍCITA OU LEGAL RELACIONADA A SEUS PRODUTOS INCLUINDO, MAS NÃO LIMITANDO, A GARANTIA IMPLÍCITA DE COMERCIALIZAÇÃO, ADAPTAÇÃO PARA UMA DETERMINADA FINALIDADE OU NÃO INFRAÇÃO. EM NENHUMA CIRCUNSTÂNCIA A SONICWALL E/OU RESPECTIVOS AFILIADOS DEVEM SER CONSIDERADOS RESPONSÁVEIS POR QUALQUER DANO DIRETO, INDIRETO, EVENTUAL, PUNITIVO, ESPECIAL OU INCIDENTAL (INCLUINDO, SEM LIMITAÇÕES, DANOS POR PERDAS DE LUCROS, INTERRUPÇÃO DO TRABALHO OU PERDA DE INFORMAÇÕES) DEVIDO AO USO OU INCAPACIDADE DE USO DESTE DOCUMENTO, MESMO QUE A SONICWALL E/OU RESPECTIVOS AFILIADOS TENHAM SIDO ALERTADOS QUANTO À POSSIBILIDADE DE TAIS DANOS. A SonicWall e/ou respectivos afiliados não garantem as representações ou fazem garantias no que diz respeito à precisão e integridade dos conteúdos deste documento e reservam o direito a alterar as especificações e descrições dos produtos a qualquer momento sem aviso prévio. A SonicWall Inc. e/ou respectivos afiliados não estabelecem nenhum compromisso para a atualização das informações contidas neste documento.

Para obter mais informações, visite [https://www.sonicwall.com/pt](https://www.sonicwall.com/pt-br/legal/)‐br/legal/.

#### **Legenda**

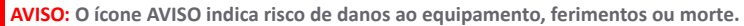

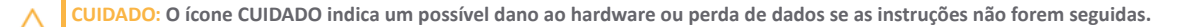

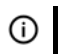

**IMPORTANTE, NOTA, DICA, DISPOSITIVOS MÓVEIS ou VÍDEO:** Um ícone de informação indica informações de suporte.

SonicWave 432o Guia de noções básicas Atualizado – Novembro de 2017 232‐001670‐50 Rev A

# **Introdução**

**1**

### <span id="page-2-1"></span><span id="page-2-0"></span>**Neste Guia**

Este Guia de noções básicas fornece instruções para a instalação e configuração básicas dos pontos de acesso sem fio SonicWave 432o da SonicWall™ em implantações sem fio unitárias e de unidades múltiplas.

Para consultar a documentação do produto mais recente, visite [https://www.sonicwall.com/pt](https://www.sonicwall.com/pt-br/support/technical-documentation)-br/support/technical-documentation.

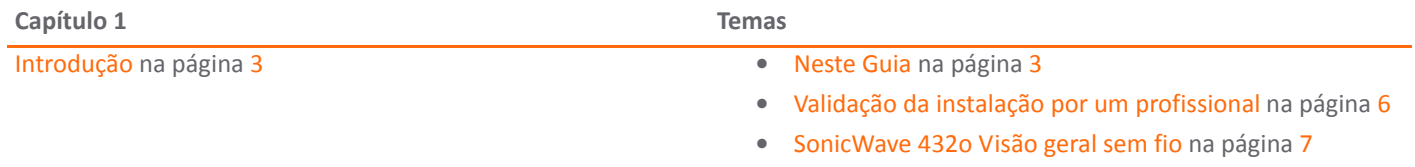

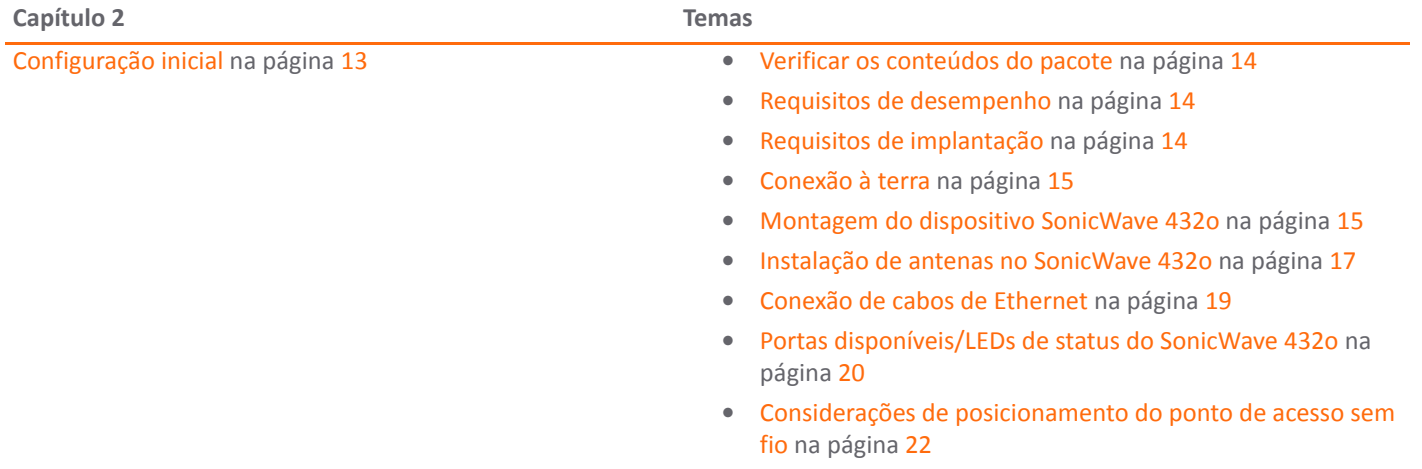

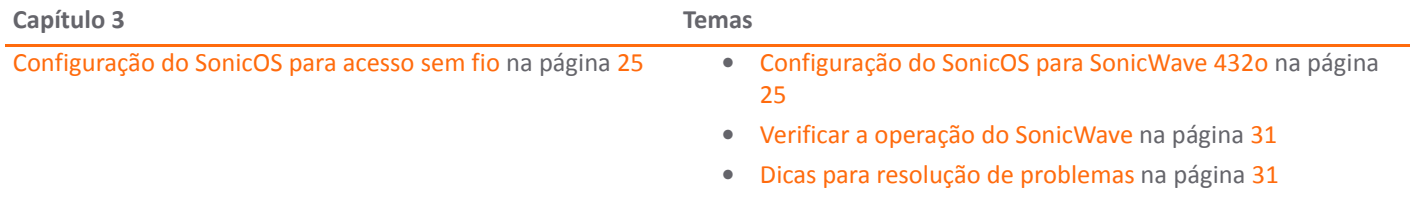

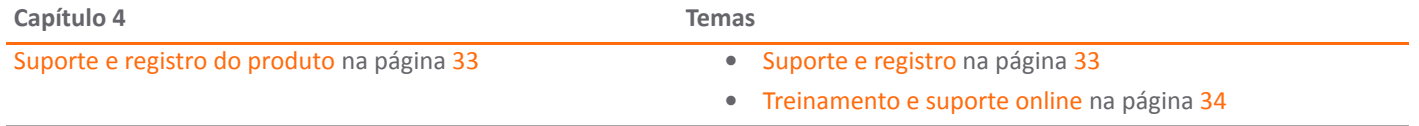

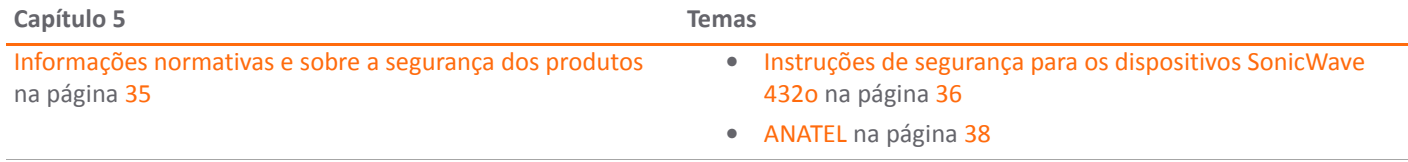

Para obter informações gerais de suporte, consulte Suporte [SonicWall](#page-38-0) na página 39.

### <span id="page-5-0"></span>**Validação da instalação por um profissional**

Devido às funcionalidades e ao mercado de natureza exclusiva a que este produto se destina, o SonicWave 432o deve ser instalado e configurado por profissionais devidamente qualificados. Além disso, de acordo com as regras da FCC (ou regras semelhantes em outros domínios regulamentares), você deve consultar um revendedor/técnico de RF profissional para realizar a instalação, respeitando o regulamento, e corrigir a interferência relativamente às medidas padrão da indústria. A FCC estabelece que você deve ser notificado de que quaisquer alterações ou modificações efetuadas no dispositivo, que não tenham sido expressamente aprovadas pela SonicWall, podem anular a sua autoridade para operar o equipamento.

Um técnico profissional é responsável pela instalação e configuração adequadas do SonicWave no exterior. Com base no Memorando da FCC, o técnico deve entender e estar preparado para operações em qualquer local próximo de um Radar meteorológico Doppler de aeroporto (TDWR) e cumprir todos os seus requisitos.

Para garantir a redução da potencial interferência de rádio em outros usuários, o técnico profissional deve selecionar o tipo de antena e o respectivo ganho, tendo em consideração que a Potência Isotrópica Radiada Equivalente (EIRP) não pode ser superior à necessária para uma comunicação bem‐sucedida.

O técnico profissional também deve selecionar corretamente o país de operação atual na interface de configuração do SonicWall. A introdução de um país de operação incorreto pode resultar em uma operação ilegal e causar interferências nocivas em outros sistemas.

Pelo presente documento, a SonicWall Inc. declara que este produto é distribuído através do nosso canal de distribuição controlado, deve serinstalado por profissionais qualificados e não será diretamente vendido ao público em geral em lojas de varejo.

**AVISO: Perigo elétrico: os procedimentos de instalação** ∧ **somente devem ser realizados por pessoal qualificado. No contexto das notas de segurança dispostas na presente documentação, pessoas qualificadas podem ser definidas como pessoas que estão autorizadas a comissionar, aterrar e identificar dispositivos, sistemas e circuitos, de acordo com as práticas e os padrões de segurança estabelecidos. Uma pessoa qualificada deve compreender os requisitos e riscos inerentes à instalação de equipamento elétrico em ambientes externos de acordo com os códigos nacionais.**

**Local de acesso restrito. Este produto não deve ser instalado nem usado um residência ou áreas públicas acessíveis ao público em geral. Quando instalado em escolas, o equipamento deve ser mantido em um local seguro e acessível apenas às equipes treinadas.**

Se tiver dúvidas em relação à autorização, entre em contato com o seu fornecedor SonicWall para obter mais detalhes sobre a instalação por um profissional.

### <span id="page-6-0"></span>**SonicWave 432o Visão geral sem fio**

O SonicWave 432o da SonicWall pertence à última geração de pontos de acesso sem fio revolucionários da SonicWall. O SonicWave 432o permite que sua LAN sem fio ultrapasse os limites tradicionais dos espaços fechados. Com uma construção e um design de última geração, ele é resistente a ambientes externos adversos e a mudanças extremas de temperatura. A unidade foi especificamente projetada para utilização no exterior e deve ser fixa a um poste. São fornecidos conectores à prova de água para garantir uma proteção adequada ao conectar os cabos Ethernet ao dispositivo.

O SonicWave 432o também fornece melhorias da camada física para um maior rendimento com uma taxa máxima de dados de 1733 Mbps para 5 GHz e 600 Mbps para 2,4 GHz. Para alcançar isso, o SonicWave 432o usa:

- **Mais antenas** ‐ Quatro antenas para o rádio de 5 GHz e mais quatro para o rádio de 2,4 GHz.
- **Canais mais amplos** ‐ canais com largura de 80 MHz para o módulo de rádio de 802.11ac, enquanto continua suportando canais de 20/40 MHz. Isto permite uma negociação dinâmica de larguras de canal por pacote, de modo que, quando há interferência, o SonicWave pode voltar, temporariamente, para canais de 40 ou 20 MHz.
- **Mais fluxos espaciais** ‐ Entradas e saídas múltiplas 4X4 (MU‐MIMO) para o módulo de rádio 802.11ac, onde a capacidade de uma ligação de rádio é multiplicada utilizando a propagação de múltiplos caminhos.

### **Banda e canais de frequência**

Atualmente, existem cinco padrões amplamente adotados para os tipos de rede sem fio 802.11: a, b, g, n e ac. O 802.11n e 802.11ac são os mais recentes e mais altos padrões de capacidade, mas os dispositivos de cliente mais antigos poderão não estar habilitados para utilizar estes padrões mais recentes.

#### **Padrões sem fio**

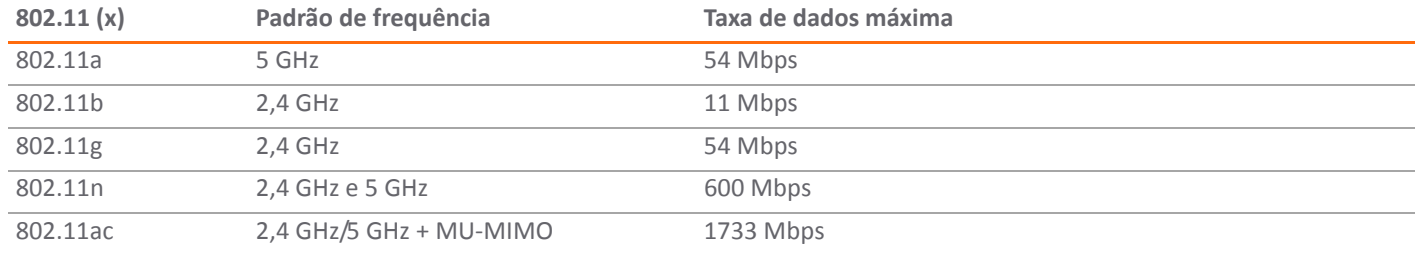

Faixas de frequências diferentes fornecem intensidades de sinal e qualidade variáveis através de diferentes intervalos de distância. Sinais no intervalo de 2,4 GHz tendem a atravessar melhor as barreiras físicas e a ir mais longe do que os sinais no intervalo de 5 GHz, mas eles não proporcionam uma taxa de dados tão alta. Sinais no intervalo de 5 GHz proporcionam taxas de dados mais rápidas para melhor velocidade do processamento, mas o sinal atenua mais rápido e é mais adequado para espaços abertos.

#### **Vantagens e desvantagens dos sinais de 5 GHz e 2,4 GHz**

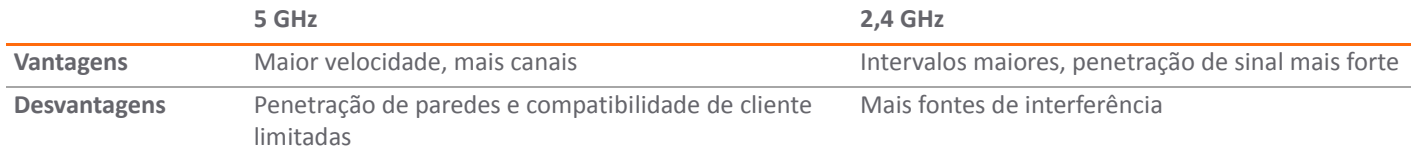

Consulte Barreiras de [Radiofrequência](#page-22-0) na página 23 e [Interferências](#page-22-1) de RF na página 23 para obter informações detalhadas sobre barreiras e interferências de RF.

Para permitir múltiplas redes sem fio separadas em um espaço reduzido e compartilhado, o meio de RF é dividido em canais. Para dispositivos no intervalo de 5 GHz (802.11a/n/ac), isso significa a possibilidade de existirem até 23 canais discretos.

Para dispositivos que estão usando o intervalo de 2,4 GHz (802.11b/g/n), o espaço sem fio está limitado a um máximo de 14 canais sobrepostos. Como resultado desses canais sobrepostos, a tecnologia de 2,4GHz fornece somente um total de três canais discretos.

### **Tabela de comparação do sinal de 802.11**

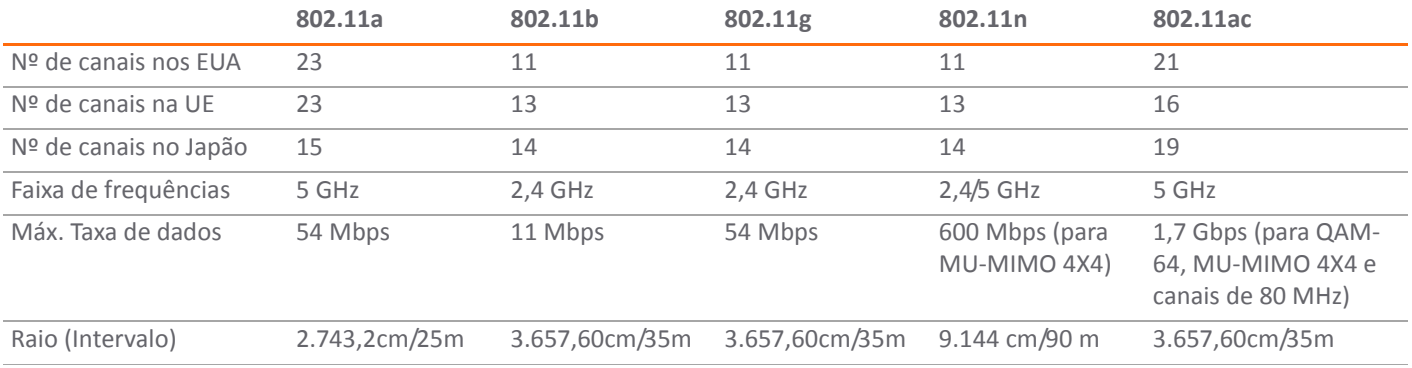

#### **Características do sinal de 802.11**

**NOTA:** Embora os padrões 802.11b/g/n forneçam entre 11 e 14 canais, somente três desses canais são totalmente discretos (não sobrepostos).

# **Instalação e configuração da antena por um profissional**

Os métodos de configuração disponíveis para técnicos profissionais incluem:

- **•** [Configuração](#page-9-0) no Modo Gerenciado na página 10
- **•** [Configuração](#page-9-1) de antenas setoriais ou de painel [opcionais](#page-9-1) na página 10

Realize a configuração inicial sem o controlador de firewall da SonicWall, conecte um cabo serial à porta do console e execute os comandos individuais para configurar as opções da antena externa.

Para gerenciar remotamente o SonicWave a partir da IU de gerenciamento do SonicOS, em primeiro lugar, é necessário conectar o SonicWave a um firewall da SonicWall através de uma rede de camada 2 ou camada 3 e, em seguida, efetuar logon na interface de gerenciamento do SonicOS e configurar as antenas externas para cada SonicWave.

Para um cenário no Modo Gerenciado, o SonicWave pode ser automaticamente descoberto pela SonicWall no limite da rede de camada 2. Para uma implantação de camada 3, consulte a documentação de *Administração da conectividade do SonicOS* para compreender como é que um túnel de gerenciamento é estabelecido e como configurar corretamente o dispositivo de

rede ao longo do caminho de rede. Após o SonicWave ser controlado por um firewall da SonicWall, use a ferramenta dedicada fornecida pelo SonicOS para concluir a configuração das opções da antena.

## <span id="page-9-0"></span>**Configuração no ModoGerenciado**

Siga as etapas na documentação de *Administração da conectividade do SonicOS* para conectar o SonicWave ao firewall da SonicWall e configurar o SonicWave no *Modo Gerenciado.*

Após o SonicWave ser descoberto, entre em contato com a SonicWall para obter informações adicionais sobre como atualizar as configurações internas necessárias.

## <span id="page-9-1"></span>**Configuração de antenas setoriais ou de painel opcionais**

Siga as etapasincluídas na documentação de *Administração da conectividade do SonicOS* para inicializar o SonicWave e, em seguida, conecte o cabo serial do console para iniciar a configuração.

Depois de efetuar logon no console, introduza o comando "proinstall" para obter acesso. O SonicWave apresenta um banner de prompt e solicita um código de acesso.

Para acessar o modo de instalação profissional, digite o código de acesso, que corresponde ao número de série do SonicWave em uma cadeia de caracteres hexadecimal com todas as letras em maiúsculo.

No modo de instalação profissional, estão disponíveis os seguintes comandos:

**Help** ‐ Fornece todos os comandos disponíveis com uma descrição de cada um.

**Show** ‐ Exibe todas as antenas disponíveis com um índice de chaves.

**Set** ‐ Configura o Rádio 0 (5 GHz) e o Rádio 1 (2,4 GHz) com diferentes opções da antena.

**Get** ‐ Exibe as opções atuais da antena para o Rádio 0 e o Rádio 1.

**Exit** ‐ Sai do modo de instalação profissional.

### *A seguir é apresentado um exemplo de configuração:*

### *#./proinstall*

*Bem-vindo ao Modo de instalação profissional do SonicWave da SonicWall. Ao introduzir o código de acesso, você aceita e concorda com os termos e condições do contrato em [HTTPS://WWW.SONICWALL.COM/PT-](https://www.sonicwall.com/pt-br/legal/EUPA.ASPX)[BR/LEGAL/EUPA.ASPX.](https://www.sonicwall.com/pt-br/legal/EUPA.ASPX)*

*Você também confirma que é um técnico profissional de RF certificado, pelo que é sua responsabilidade certificar-se de que o funcionamento do SonicWave está de acordo com as limitações do canal, as restrições do ambiente externo e os requisitos de licença dos diferentes domínios e países. PRO-> PRO->help help - Fornece uma descrição de todos os comandos disponíveis.* 

 *show all-antennas - Exibe todas as antenas disponíveis.* 

 *show radio-antenna-settings - Exibe as opções atuais da antena para o Rádio 0 (5 Ghz) e o Rádio 1 (2,4 Ghz). set radio [0 | 1] antenna [0|1|2|3|4|5|6|7] - Define a antena para o Rádio 0 (rádio de 5 GHz) ou o Rádio 1 (2,4 Ghz). commit - Aplica as alterações. exit - Sai do modo de instalação profissional. PRO->show all-antennas - Exibe todas as antenas disponíveis que podem ser selecionadas. radio-antenna-settings - Exibe a antena que foi selecionada para o rádio de 5 GHz/ 2,4 GHz.*

```
PRO->
PRO->show all-antennas
```
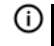

**NOTA:** Selecione entre 1 a 7 para uma antena setorial ou de painel opcional. Utilize a opção 0 para repor as configurações padrão da antena.

*Todas as antenas disponíveis: 0 - Padrão (2,4 GHz/5 GHz) 1 - S124-12 (somente 2,4 GHz) 2 - S154-15 (somente 5 GHz) 3 - P124-10 (somente 2,4 GHz) 4 - P154-12 (somente 5 GHz) 5 - P254-07 (2,4 GHz/5 GHz) 6 - P254-09 (2,4 GHz/5 GHz) 7 - P254-13 (2,4 GHz/5 GHz) PRO-> PRO->show radio-antenna-settings Rádio 0 (5 GHz): 7 - P254-13 (2,4 GHz/ 5 GHz) Rádio 1 (2,4 GHz): 3 - P124-10 (somente 2,4 GHz) PRO-> PRO-> PRO->set radio Rádios disponíveis: 0 - rádio 0 (5 GHz) 1 - rádio 1 (2,4 GHz) PRO->set radio 0* 

*antenna - antena [0|1|2|3|4|5|6|7]*

*PRO-> PRO-> PRO->set radio 0 antenna Todas as antenas disponíveis: 0 - Padrão (2,4 GHz/5 GHz) 2 - S154-15 (somente 5 GHz) 4 - P154-12 (somente 5 GHz) 5 - P254-07 (2,4 GHz/5 GHz) 6 - P254-09 (2,4 GHz/5 GHz) 7 - P254-13 (2,4 GHz/5 GHz) PRO-> PRO-> PRO-> PRO->set radio 1 antenna Todas as antenas disponíveis: 0 - Padrão (2,4 GHz/5 GHz) 1 - S124-12 (somente 2,4 GHz) 3 - P124-10 (somente 2,4 GHz) 5 - P254-07 (2,4 GHz/5 GHz) 6 - P254-09 (2,4 GHz/5 GHz) 7 - P254-13 (2,4 GHz/5 GHz) PRO->set radio 1 antenna 3*   $rac{c}{c}$ *PRO->set radio 1 antenna 3 PRO->commit PRO->exit*

# <span id="page-12-0"></span>**Configuração inicial**

Essa seção fornece uma lista de verificação básica de materiais e informações do hardware, descrevendo também como conectar e configurar os aspectos físicos do SonicWave 432o da SonicWall, incluindo LED, antenas, cabos, posicionamento e montagem.

- **•** Verificar os [conteúdos](#page-13-3) do pacote na página 14
- **•** Requisitos de [desempenho](#page-13-4) na página 14
- **•** Requisitos de [implantação](#page-13-5) na página 14
- **•** [Conexão](#page-14-2) à terra na página 15
- **•** [Montagem](#page-14-3) do dispositivo SonicWave 432o na página 15
- **•** Instalação de antenas no [SonicWave](#page-16-1) 432o na página 17
- **•** Conexão de cabos de [Ethernet](#page-18-1) na página 19
- **•** Portas [disponíveis/LEDs](#page-19-1) de status do SonicWave 432o na página 20
- **•** Considerações de [posicionamento](#page-21-1) do ponto de acesso sem fio na página 22

## <span id="page-13-3"></span><span id="page-13-0"></span>**Verificar os conteúdos do pacote**

Antes de continuar, verifique se o pacote do SonicWave 432o contém os seguintes materiais:

#### **Lista de verificação do dispositivo SonicWave 432o**

- Dispositivo SonicWave 432o Antenas: 4 x 5 GHz, 4 x 2,4 GHz Hardware de montagem:  $\Box$ Guia de noções básicas  $\Box$ Guia SERI  $\Box$  $\Box$ Cabo do console da SonicWall
- Cabo e parafuso de aterramento

### **Algum item em falta?**

Se algum dos itens correspondentes ao seu produto não constar no pacote, contate o Suporte Técnico em: [https://](https://www.sonicwall.com/support/contact-support) [www.sonicwall.com/support/contact](https://www.sonicwall.com/support/contact-support)‐support. Uma listagem dos documentos de suporte mais atuais encontra‐se disponível online em: [https://www.sonicwall.com/support/technical](https://www.sonicwall.com/support/technical-documentation)‐ [documentation](https://www.sonicwall.com/support/technical-documentation).

### <span id="page-13-4"></span><span id="page-13-1"></span>**Requisitos de desempenho**

O navegador do usuário deve incluir suporte HTML5 para que seja possível acessar a interface do usuário de gerenciamento do SonicOS. Quanto às especificações do navegador, é recomendado o uso do Chrome 50 e superior, Firefox 50 e superior ou IE Edge 15 e superior.

Outros navegadores que não suportem HTML5 poderão apresentar problemas de exibição ou tempos de resposta fracos.

## <span id="page-13-5"></span><span id="page-13-2"></span>**Requisitos de implantação**

Use estas instruções como diretrizes para montar e conectar o SonicWave 432o de forma fácil e segura. A instalação do SonicWave 432o deve ser realizada por um técnico profissional para garantir um funcionamento adequado e o cumprimento das diretrizes de segurança locais.

#### **Firmware SonicOS**

- **•** Os pontos de acesso do SonicWave 432o da SonicWall são gerenciados centralmente pelos dispositivos de segurança de rede da SonicWall executando as seguintes versões do SonicOS:
	- **•** SonicOS 6.5 ou superior

#### **Fonte de energia**

**•** Use um injetor PoE multigigabits compatível com 802.3at ou um comutador PoE para fornecer energia a cada SonicWave 432o.

#### **Conectividade à internet**

**•** É necessária uma conexão à internet ativa para o seu firewall baixar o firmware mais recente do SonicWave.

### **Conectividade à Gigabit Ethernet**

**•** O hardware do SonicWave 432o precisa de uma largura de banda maior do que uma conexão Ethernet de 1 Gigabit é capaz de lidar. A SonicWall recomenda conectar o seu SonicWave (através de um dispositivo PoE) a uma interface de 2,5 Gbps para tirar o máximo proveito da capacidade de rendimento de dados do SonicWave 432o.

Consulte [Informações](#page-34-0) normativas e sobre a segurança dos [produtos](#page-34-0) na página 35.

## <span id="page-14-2"></span><span id="page-14-0"></span>**Conexão à terra**

A conexão à terra do SonicWave 432o está localizada na parte de trás do dispositivo. Conecte o cabo de aterramento verde ao respectivo terminal.

- 1 Use o conjunto de parafusos de aterramento e a arruela dentada para conectar o terminal anel do cabo de aterramento ao SonicWave. O cabo deve ficar o mais próximo possível da parte inferior do SonicWave.
- 2 Aperte bem o parafuso.

# <span id="page-14-3"></span><span id="page-14-1"></span>**Montagem do dispositivo SonicWave 432o**

**IMPORTANTE:** Este dispositivo deve ser instalado por um  $\odot$ profissional.

Fixe o SonicWave 432o a uma superfície que seja capaz de o suportar e resistir às condições do ambiente em causa. Ele pode ser fixo a um poste com uma superfície de concreto, tijolo, madeira, metal ou plástico.

### **Montagem do SonicWave 432o em um poste**

**IMPORTANTE:** Este dispositivo deve ser instalado por um ⋒ profissional usando as antenas fornecidas ou outras antenas aprovadas e disponibilizadas pela SonicWall.

### *Para montar a unidade SonicWave 432o em um poste:*

- 1 Aperte bem a base de montagem à parte de trás do SonicWave 432o usando os parafusos de montagem fornecidos.
- 2 Fixe o suporte de montagem em poste à base de montagem usando os parafusos fornecidos. O suporte de montagem em poste pode ser fixo na vertical ou a uma inclinação de até 30 graus, dependendo dos seus requisitos.
- 3 Passe a braçadeira fornecida pelas ranhuras do suporte de montagem em poste e, em seguida, coloque‐a à volta do poste.

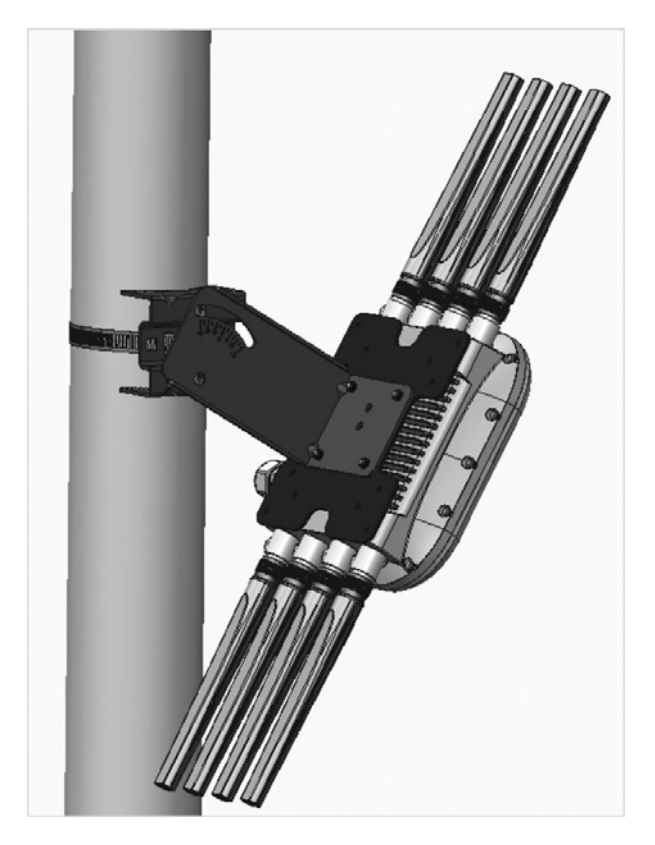

4 Aperte a braçadeira comuma chave de fenda apropriada e certifique‐se de que o dispositivo esteja fixo.

# <span id="page-16-1"></span><span id="page-16-0"></span>**Instalação de antenas no SonicWave 432o**

**IMPORTANTE:** Este dispositivo deve ser instalado por um ⋒ profissional usando as antenas fornecidas ou outras antenas aprovadas e disponibilizadas pela SonicWall.

Instale as antenas externas (ou as alternativas aprovadas) destinadas à cobertura da área. O SonicWave 432o emite sinais de rádio duplos em simultâneo. Use as antenas de 2,4 GHz para acessar os sinais do Rádio 1 (802.11 b/g/n/ac 800 Mbps) e as antenas de 5 GHz para acessar os sinais do Rádio 2 (802.11 a/n/ ac a 1733 Mbps). Para utilizar ambas as frequências de rádio em simultâneo, deve usar as oito antenas Wi‐Fi.

**CUIDADO: Para evitar danos no SonicWave 432o, todas as portas de saída de RF devem ser conectadas a uma antena aprovada antes da habilitação dos rádios.**

#### *Instalar as antenas no seu SonicWave 432o:*

- 1 Remova as oito antenas dos respectivos sacos e coloque uma em cada um dos conectores apropriados, fazendo corresponder os sinais de rádio marcados nas antenas aos sinais marcados na parte de cima dos conectores.
- 2 Introduza firmemente a base da antena na superfície de montagem da antena.
- 3 Aperte ligeiramente os encaixes com os dedos sem aplicar força excessiva.
- 4 Repita o procedimento com as restantes antenas.

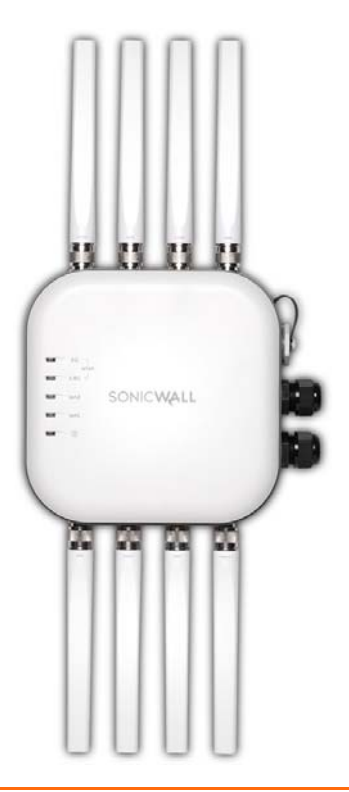

## **Antenas disponíveis para o SonicWave 432o**

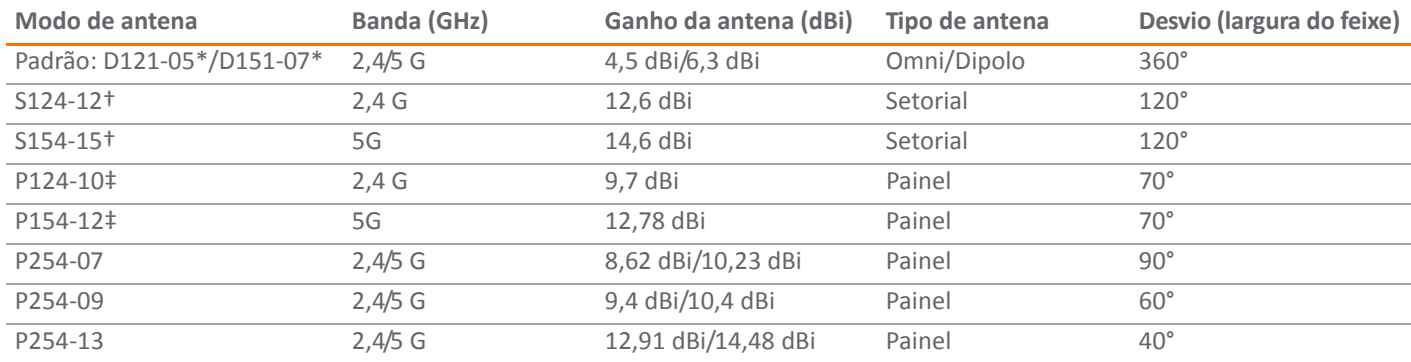

As antenas seguintes são aprovadas para uso com o SonicWave 432o em um ambiente externo.

\* Antenas padrão fornecidas com o dispositivo.

† S124‐12 e S154‐15 devem ser usados em conjunto.

‡ P124‐10 e P154‐12 devem ser usados em conjunto.

#### CUIDADO: Para evitar danos no SonicWave 432o, todas as portas de saída de RF devem ser conectadas a uma antena **aprovada antes da habilitação dos rádios.**

Para obter mais informações sobre as antenas alternativas aprovadas (incluindo informações de segurança importantes), consulte os respectivos guias. Certas antenas podem não ser vendidas em todos os países. Entre em contato com a SonicWall para obter informações sobre a sua compra.

A configuração da antena padrão do SonicWave suporta apenas antenas Omni/Dipolo tal como fornecidas pela fábrica. Em caso de instalação de qualquer outra antena ou par de antenas, o técnico profissional deve configurar corretamente o SonicWave para as novas antenas antes de habilitar os rádios. As instruções de configuração estão incluídas neste guia e com cada antena.

## <span id="page-18-1"></span><span id="page-18-0"></span>**Conexão de cabos de Ethernet**

Assegure um aterramento adequado para o SonicWave 432o e o injetor PoE. O parafuso e o cabo de aterramento são fornecidos para este efeito. Consulte um eletricista certificado para garantir que a instalação de todo o sistema de aterramento e dos respectivos cabos está em conformidade com os códigos elétricos locais. O SonicWave 432o é alimentado através de Power over Ethernet (PoE), pelo que devem ser usados cabos Ethernet CAT5e.

Ao usar um cabo PoE, é necessário um injetor de linha PoE midspan compatível com 802.3at da SonicWall (vendido separadamente) ou um comutador compatível com 802.3at para ligar cada SonicWave 432o.

- 
- **NOTA:** Para maximizar as capacidades de alimentação do SonicWave 432o, conecte o PoE a uma porta de 2,5 Gb no firewall.

### *Para conectar o cabo PoE ao SonicWave 432o:*

- 1 Passe o adaptador do prensa‐cabos pela porca de vedação do cabo LAN/PoE e deslize o grampo e o mecanismo de vedação sobre o cabo Ethernet RJ45.
- 2 Deslize o grampo e o mecanismo de vedação em direção à porta do SonicWave 432o.
- 3 Fixe a porca de vedação ao corpo de montagem principal.
- 4 Aperte manualmente (com os dedos).
- 5 Repita este procedimento conectando um segundo cabo Ethernet à porta **Data & Power out** no injetor midspan PoE da SonicWall à porta **LAN1/PoE** no seu SonicWave 432o.
	- *IMPORTANTE:* Certifique-se de que os cabos estejam conectados corretamente.
- 6 Conecte o cabo de alimentação do injetor PoE da SonicWall a uma tomada de energia apropriada.
- 7 Espere que o LED **LAN1** no SonicWave 432o fique verde. Isso indica uma conexão ativa.

Consulte [Informações](#page-34-0) normativas e sobre a segurança dos [produtos](#page-34-0) na página 35.

**CUIDADO: É necessário um injetor PoE multigigabits compatível com 802.3at ou um comutador habilitado para PoE para fornecer energia a cada SonicWave 432o.**

**Para manter o fornecimento de energia para o SonicWave 432o, o comprimento máximo do cabo CAT5e, desde o injetor PoE de 802.3at até ao SonicWave 432o, é de 100 metros (333 pés).**

## <span id="page-19-1"></span><span id="page-19-0"></span>**Portas disponíveis/LEDs de status do SonicWave 432o**

#### **Portas disponíveis**

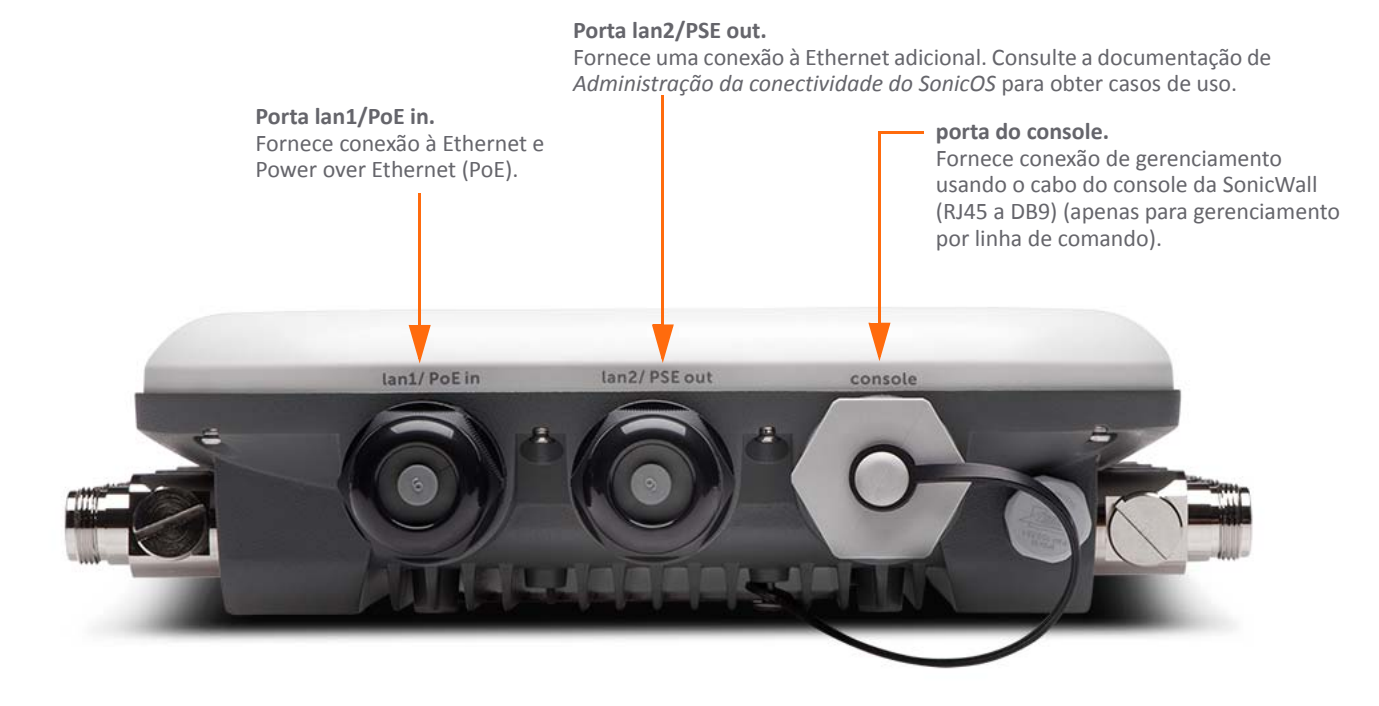

#### **LEDs de status**

LED (5G)<br>- Aceso (verde sólido, ligação de rádio de 5 GHz)

 ‐ Verde intermitente (atividade de rádio de 5 GHz)

#### LED (2,4 G)

 ‐ Aceso (verde sólido, ligação de rádio de 2,4 GHz)

 ‐ Intermitente (atividade de rádio de 2,4 GHz)

#### LED (lan2)

 ‐ Aceso (amarelo ou verde sólido, ligação de Ethernet)

 ‐ Amarelo intermitente (atividade de Ethernet 1 G)

 ‐ Verde intermitente (atividade de Ethernet 10/100 M)

#### LED (lan1)

 ‐ Aceso (amarelo ou verde sólido, ligação de Ethernet)

 ‐ Amarelo intermitente (atividade de Ethernet de 2,5 G)

 ‐ Verde intermitente (atividade de Ethernet de 1 G/100 M)

LED (Energia)<br>- Aceso (azul sólido, ligado)

- Intermitente (inicializando/atualização de FW)

LED (modo de segurança)

‐ Aceso (azul sólido, ligado) com 4

‐ Intermitente (verde)

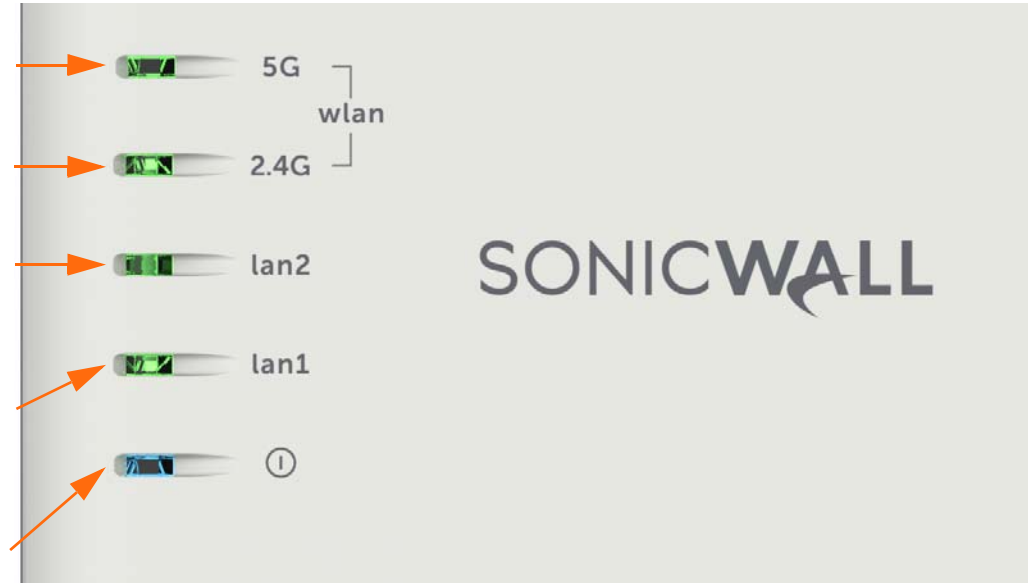

# <span id="page-21-1"></span><span id="page-21-0"></span>**Consideraçõesdeposicionamento do ponto de acesso sem fio**

O posicionamento físico de um ponto de acesso sem fio do SonicWave 432o possui um efeito mensurável em quem pode ou não acessar seu sinal sem fio.

Pontos de acesso devem ser mantidos sem fontes de interferência por radiofrequência (RF). É possível evitar barreiras de RF, implantando vários pontos de acessos.

Um estudo do local poderá ajudar a encontrar o posicionamento ideal do ponto de acesso sem fio, mas é possível encontrar locais utilizáveis sem ele.

As considerações incluem:

- **Número de pontos de acesso versus densidade de** usuários – Se existirem muitos usuários sendo servidos por um único ponto de acesso, astaxas de transferência máximassão atingidas e este ponto de acesso se tornará um ponto de estrangulamento para todo o sistema.
- **Largura de banda** Qual a quantidade de dados que está sendo movida upstream e downstream para um determinado tipo de usuário?
- **Cabo de Ethernet** Para onde o cabo de Ethernet (PoE) está sendo direcionado e de que forma esse cabo está sendo segurado. Você está usando um comutador ou

injetor PoE multigigabits compatível com 802.3at para alimentar todos os pontos de acesso?

Para manter o fornecimento de energia para o SonicWave 432o, o comprimento máximo recomendado do cabo CAT5e, desde o injetor PoE de 802.3at até ao SonicWave 432o, é de 100 metros(333 pés).

- **Hubs/Comutadores** Sua implantação sem fio deverá conectar‐se a seu dispositivo de segurança de rede e aos recursos LAN. Considere onde são implantados seus dispositivos de rede mais importantes e de que modo eles se conectarão com seus dispositivos sem fio de modo eficiente. Qual a velocidade necessária para sua conexão à Ethernet acomodar o número de pontos de acesso que você está instalando? Uma interface de Gigabit Ethernet é recomendada ao conectar um SonicWave 432o ao seu dispositivo de segurança de rede SonicWall.
- **Clienteslegados** ‐ Laptops e dispositivos móveis mais antigos podem não suportar 802.11ac. Embora os clientes com hardware 802.11a/g/b sejam suportados pelo SonicWave 432o da SonicWall, a presença destes clientes legados ao alcance de sua rede sem fio podem afetar a velocidade da conexão de seus clientes 802.11ac.

Por exemplo, um dispositivo 802.11b autenticado para o SonicWave 432o pode limitar todos os clientes conectados a esse rádio a taxas de dados de 802.11b.

### <span id="page-22-0"></span>**Barreiras de Radiofrequência**

Determinar como evitar as barreiras de RF pode ser uma parte difícil do processo de posicionamento, mas elas podem ser usadas de modo benéfico na tentativa de bloquear sinais onde você não deseja cobertura. A frequência de 5 GHz é mais sensível a barreiras de RF. Uma parede que permita o funcionamento de uma rede sem fio de 2,4 GHz pode bloquear uma de 5 GHz.

#### **Tipos de barreiras de RF comuns**

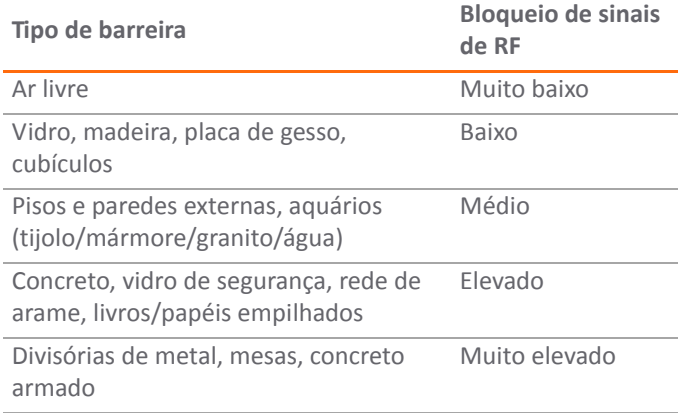

### <span id="page-22-1"></span>**Interferências de RF**

A interferência de RF em casa, no trabalho e de equipamentos médicos é um desafio comum em implantações sem fio.

Ao considerar fontes de interferência de RF, lembre‐se que a maioria dos telefones sem fio, celulares e dispositivos Bluetooth só utiliza a frequência de 2,4 GHz. Como tal, não devem causar interferência significativa com redes sem fio operando na frequência de 5 GHz.

#### **Fontes comuns de interferência de RF**

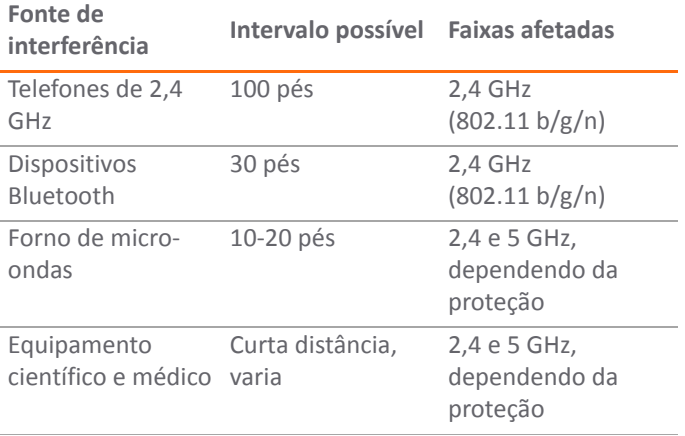

# <span id="page-24-0"></span>**Configuração do SonicOS para acesso sem fio**

Esta seção fornece instruções para a configuração do SonicOS em seu dispositivo de segurança de rede da SonicWall para conectar seu SonicWave 432o à zona WLAN e gerenciá‐lo como um serviço de Camada 2. Para configurações mais avançadas, incluindo o gerenciamento de Camada 3 do seu SonicWave 432o em uma zona LAN, consulte a documentação de *Administração da conectividade do SonicOS* disponível no Portal de suporte.

- **•** [Configuração](#page-24-2) do SonicOS para SonicWave 432o na página 25
- **•** Verificar a operação do [SonicWave](#page-30-2) na página 31
- **•** Dicas para resolução de [problemas](#page-30-3) na página 31

### <span id="page-24-2"></span><span id="page-24-1"></span>**Configuração do SonicOS para SonicWave 432o**

Só é necessário completar três tarefas de configuração simples no SonicOS para preparar seu SonicWave 432o para fornecer acesso sem fio seguro.

- 1 Configurar a interface da rede à qual o SonicWave 432o está conectado.
- 2 Configurar a zona WLAN para serviços de segurança e confiabilidade.
- 3 Configurar a entrada SonicWave 432o para a radiofrequência, o modo e tipo de autenticação desejados.

### **Configurar a interface de rede**

Cada SonicWave ou grupo de SonicWaves deve estar conectado a uma interface de rede física que esteja configurada em uma zona sem fio. O SonicOS fornece uma zona sem fio padrão (WLAN) que pode ser aplicada a qualquer interface disponível.

### *Para configurar a interface de rede no SonicOS:*

- 1 Efetue logon no SonicOS como administrador (padrão: admin/password).
- 2 Na vista **GERENCIAR**, navegue até a página **Configuração do sistema | Rede > Interfaces** e clique em **Configurar** para a interface à qual seu SonicWave está conectado.
- 3 Selecione a zona **WLAN** para o tipo **Zona**.
- 4 Selecione **Modo de IP estático** para a **Atribuição de IP/ modo**.
- 5 No campo **Endereço IP**, digite um endereço IP privado que não interfira com o intervalo de endereços IP de nenhuma outra interface do dispositivo.
- 6 Introduza uma **Máscara de sub‐rede**. O padrão é 255.255.255.0.
- 7 Use as configurações padrão ou selecione as configurações apropriadas para os outros campos e, em seguida, clique em **OK**.
- **CUIDADO:** A permissão de **Gerenciamento** e **Login do usuário** para o dispositivo a partir de uma zona sem fio pode representar uma ameaça de segurança, caso você ou seus usuários não tenham definido senhas fortes.

### **Configurações da interface do SonicOS 6.5**

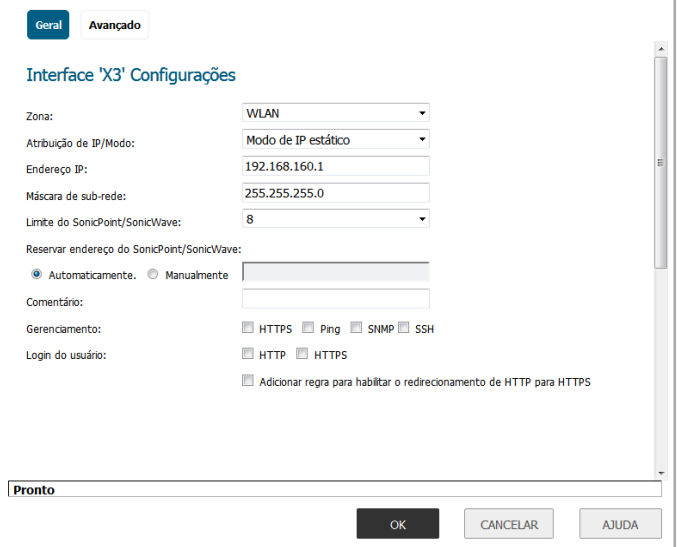

### **Configurando a zona de WLAN**

### *Para configurar a zona WLAN no SonicOS:*

- 1 Na vista **GERENCIAR** na página **Configuração do sistema | Rede > Zonas**, clique no ícone **Editar** na coluna **Configurar** da linha **WLAN**.
- 2 Na página **Geral**, em **Configurações gerais**, selecione a opção **Permitir confiança de interface** para automatizar a criação de Regras de acesso que permitem que o tráfego flua entre as interfaces na zona, independentemente das interfaces às quais a zona está aplicada.

Por exemplo, se a zona WLAN possuir as interfaces **X2** e **X3** associadas a ela, selecionar **Permitir confiança de interface** cria as regras de acesso necessárias para permitir que os hosts nessas interfaces comuniquem entre eles. 3 Selecione as caixas de seleção para ativar osserviços de

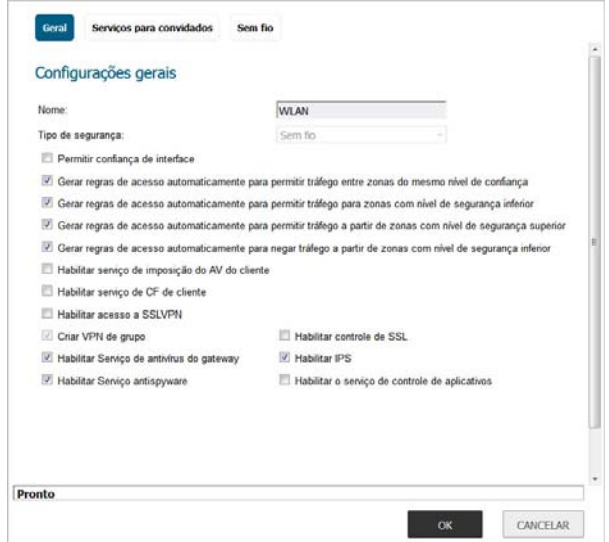

segurança nessa zona. No mínimo, selecione **Habilitar Serviço de antivírus do gateway**, **Habilitar IPS** e **Habilitar Serviço antispyware**. Se todos os seus clientes sem fio estão executando o SonicWall Client Anti-Virus, selecione **Habilitarserviço de imposição do AV de cliente**.

- 4 Opcionalmente, na página **Serviços para convidados**, configure o acesso à internet para convidados. Para obter mais informações sobre os serviços para convidados, consulte a documentação de *Administração da conectividade do SonicOS*.
- 5 Em **Sem fio**, em **Configurações do SonicPoint/** SonicWave, selecione **Apenas permitir tráfego gerado por um SonicPoint/SonicWave** para permitir que somente o tráfego do SonicPoint/SonicWave entre nas interfaces de zona WLAN, fornecendo o máximo de segurança.
- 6 Quando concluir, clique em **OK**.

### **Configuração das definições do SonicWave 432o**

Quando um SonicWave 432o é conectado, inicialmente, a uma interface, o firewall usa o perfil de provisionamento padrão para criar uma entrada SonicWave 432o. Pode levar até cinco minutos para que a entrada seja criada.

É possível modificar a entrada SonicWave 432o para configurar o nome do ponto de acesso, o modo de radiofrequência, tipo de autenticação e outras configurações específicas para seu SonicWave 432o.

⋒

**DICA:** Para implantações de vários SonicWaves que necessitam das mesmas configurações de provisionamento, é possível criar um perfil de provisionamento personalizado na seção superior da página **Conectividade | Pontos de acesso > Configurações de base** na vista **GERENCIAR**. Na página **Configuração do sistema | Rede > Zonas**, é possível editar a zona WLAN e especificar este perfil na página **Sem fio**. Em seguida, é possível aplicar o perfil atribuído a quaisquer SonicWaves conectados a uma interface na zona WLAN.

Você também pode usar os novos recursos **Exibição do plano de piso** e **Exibição de topologia**. Consulte a documentação de *Administração da conectividade do SonicOS* para obter mais informações.

### *Para modificar a entrada do SonicWave 432o no SonicOS:*

- 1 Na vista **GERENCIAR**, navegue até **Conectividade | Pontos de acesso > Configurações de base**.
- 2 Na tabela **Objetos do SonicPoint/SonicWave**, clique no ícone **Configurar** na linha para a entrada do SonicWave 432o que você deseja modificar.

### *Configurações da página Geral:*

1 Na página **Geral**, selecione **Habilitar SonicPoint**.

2 No campo **Nome**, digite um novo nome para este SonicWave 432o, opcionalmente. O nome existente é atribuído pelo perfil de provisionamento com base no prefixo do nome no perfil com um número exclusivo anexado.

Esse é o nome do ponto de acesso que aparece nas listas de clientes das conexões sem fio disponíveis.

- 3 Verifique o **Código do país** para a área de operação.
- 4 Configure as restantes opções, conforme necessário. Para obter mais informações, consulte a documentação de *Administração da conectividade do SonicOS*.

#### *Configurações do Rádio 0 básico/Rádio 1 básico:*

1 Clique em **Rádio 0 básico** ou em **Rádio 1 básico**.

A configuração é muito parecida para ambas as opções Rádio 0 básico e Rádio 1 básico. As principais diferenças são as frequências de rádio:

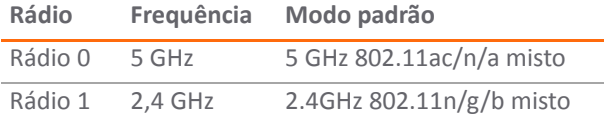

- 2 Selecione **Habilitar rádio**.
- 3 Selecione um **Modo** ou use o padrão.
- 4 Em Segurança sem fio,selecione o **Tipo de autenticação** para a sua rede sem fio. A SonicWall recomenda o uso de **WPA2** como o tipo de autenticação se todos os dispositivos de clientes o suportarem.
	- **DICA:** *PSK* usa uma senha pessoal para autenticação, *EAP* usa um servidor Enterprise RADIUS.
- 5 Selecione o **Tipo de cifra**. Quando usar WPA e WPA2, a SonicWall recomenda **AES** para segurança máxima.
- **NOTA:** Dispositivos de clientes mais antigos podem não suportar AES.
	- 6 Preencha os campos específicos do tipo de autenticação que selecionou. Os campos restantes mudam consoante o tipo de autenticação selecionado.
	- 7 Opcionalmente, em **Imposição de ACL**, selecione **Habilitar lista de filtros de MAC** para impor o Controle de Acesso, permitindo ou negando o tráfego de dispositivos específicos. Selecione um grupo de objetos de endereço MAC a partir da **Lista de permissões** ou **Lista de negações** para permitir ou negar automaticamente o tráfego para e a partir de dispositivos com endereços MAC no grupo. A **Lista de negações** é imposta antes da **Lista de permissões**.

### *Configurações de criptografia do ponto de acesso virtual:*

**NOTA:** Esta seção só é exibida se um VAP tiver sido ⋒ selecionado no menu suspenso Grupo AP virtual de Rádio 0 básico/Rádio 1 básico na seção **Configurações do ponto de acesso virtual** da página **Geral**.

As **Configurações de criptografia do ponto de acesso virtual** do **Rádio 0 básico** e do **Rádio 1 básico** são as mesmas para o **Rádio 802.11n**.

### *Configurações do Rádio 0 avançado/Rádio 1 avançado:*

1 Clique em **Rádio 0 avançado** ou em **Rádio 1 avançado**.

A configuração é muito parecida para ambas as opções Rádio 0 avançado e Rádio 1 avançado. Para a maioria das opções avançadas, as configurações padrão oferecem um desempenho ótimo. Para obter uma descrição completa dos campos nessa página, consulte a documentação de *Administração da conectividade do SonicOS*.

2 Opcionalmente, selecione a caixa de opção **Ocultar SSID no sinalizador**.

O *SSID* refere‐se ao nome do ponto de acesso que aparece nas listas de clientes das conexões sem fio disponíveis.

Ocultar o SSID fornece segurança adicional porque requer que você saiba o nome do ponto de acesso antes da conexão.

3 Quando concluir a configuração de todas as opções, clique em **OK**.

### *Página Sensor*

Na página Sensor, habilite ou desabilite o **Modo de detecção e prevenção de intrusão sem fio (WIDP)**.

- **NOTA:** Se esta opção for selecionada, a funcionalidade de Ponto de acesso ou de Ponto(s) de acesso virtual(ais) será desabilitada automaticamente.
	- 1 Selecione **Habilitar sensor de WIDP** para que o SonicWave funcione como um sensor WIDP dedicado. Esta opção não está selecionada por padrão.
	- 2 No menu suspenso, selecione a programação referente aos períodos em que o SonicWave deve funcionar como um sensor WIDP ou selecione **Criar nova programação...** para especificar uma hora diferente; o padrão é **Sempre ativo**.

# <span id="page-30-2"></span><span id="page-30-0"></span>**Verificar a operação do SonicWave**

Para verificar se o SonicWave está configurado e operacional, na vista **GERENCIAR**, navegue até a página **Conectividade | Pontos de acesso > Configurações de base** no SonicOS. Na tabela **Objetos do SonicPoint/SonicWave**, a coluna **Status** exibe o status do SonicWave 432o. Ele deve dizer **Operacional**.

#### *Verificar a conectividade à Internet através do SonicWave:*

- 1 Conecte um dispositivo de cliente ao SonicWave, selecionando o nome do ponto de acesso apropriado (SSID).
- 2 Certifique‐se de que o dispositivo de cliente não está conectado a nenhuma outra conexão de rede (LAN com fio, WWAN 3G/4G).
- 3 No navegador, digite "https://www.SonicWall.com/" na barra de endereços e pressione **Enter**. O website da SonicWall é exibido. Se não consegue acessar o site, consulte Dicas para resolução de [problemas.](#page-30-3)

# <span id="page-30-3"></span><span id="page-30-1"></span>**Dicas para resolução de problemas**

Quando o SonicWave 432o estiver conectado a um dispositivo de segurança de rede da SonicWall, as duas unidades executarão uma troca criptografada, criando automaticamente uma entrada para o SonicWave 432o na tabela **Objetos do SonicPoint/SonicWave**. Na vista **GERENCIAR**, navegue até a página **Conectividade | Pontos de acesso > Configurações de base** no SonicOS.

Se a entrada não aparecer na tabela dentro de cinco minutos após a conexão do SonicWave 432o:

- **•** Certifique‐se de que o SonicWave 432o está conectado a uma interface que esteja configurada como parte de uma zona sem fio. É necessária uma zona WLAN padrão ou uma zona personalizada com o tipo definido para "sem fio".
- **•** Certifique‐se de que o SonicWave 432o está devidamente conectado por cabo Ethernet a um dispositivo PoE compatível com 802.3at ou ao adaptador de energia fornecido.
- **•** Se um injetor PoE compatível com 802.3at estiver sendo usado, verifique se o SonicWave 432o está conectado à porta PoE com o nome **Data & Power Out**.

Se o SonicWave 432o possui uma entrada na tabela, mas reinicia frequentemente ou parece não estar funcional:

- **•** Verifique se seu comutador/injetor PoE é compatível com 802.3at e se tem capacidade para fornecer energia suficiente a cada porta PoE. Dispositivos PoE compatíveis com 802.3af não fornecem energia suficiente para alimentarem dispositivos 802.11 da geração atual. É necessário um injetor ou um comutador PoE multigigabits compatível com 802.3at para alimentar o SonicWave 432o da SonicWall através de Ethernet.
- **•** Clique em **Sincronizar pontos de acesso** na página **Conectividade | Pontos de acesso > Configurações de base** na vista **GERENCIAR** para forçar o SonicOS a baixar uma nova imagem de firmware do SonicWave através do servidor de back‐end da SonicWall.

# <span id="page-32-0"></span>**Suporte e registro do produto**

Esta seção fornece informação sobre o registro do seu SonicWave 432o da SonicWall, requisitos para receber suporte técnico e outras opções de treinamento e suporte online.

- **•** [Suporte](#page-32-2) e registro na página 33
- **•** [Treinamento](#page-33-1) e suporte online na página 34

### <span id="page-32-2"></span><span id="page-32-1"></span>**Suporte e registro**

Todos os pontos de acesso sem fio do SonicWave 432o incluem uma inscrição inicial para o Suporte 24x7 da SonicWall.

O SonicOS registrará automaticamente seu SonicWave 432o em MySonicWall, se estiver conectado à internet. Pode levar até 24 horas para que seu SonicWave 432o seja registrado automaticamente.

Opcionalmente, é possível registrar o SonicWave 432o manualmente em MySonicWall, efetuando o logon na sua conta em: http://www.MySonicWall.com.

O SonicWave 432o também será associado em MySonicWall com o dispositivo de segurança de rede da SonicWall registrado ao qual ele está conectado. Consulte a seção de Produtos Associados na parte inferior da página de Gerenciamento de Serviços em MySonicWall.

Para efeitos de funcionamento do ponto de acesso e para receber suporte técnico, seu SonicWave 432o deve ter uma licença de "Ativação e suporte" atualizada.

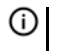

**IMPORTANTE:** Se a licença expirar, o ponto de acesso deixará de funcionar até a licença ser renovada.

### <span id="page-33-1"></span><span id="page-33-0"></span>**Treinamento e suporte online**

Para sua conveniência, a SonicWall oferece uma variedade de opções de treinamento e suporte online.

**• Suporte ao cliente**

A SonicWall fornece suporte via telefone, email e através da web a clientes que possuam uma garantia válida ou que compraram um contrato de suporte. Reveja a nossa Política de suporte de garantia quanto à cobertura de produtos. A SonicWall também oferece uma gama completa de serviços de consultoria para satisfazer suas necessidades.

Para obter mais informações, visite [https://www.sonicwall.com/support.](https://www.sonicwall.com/support)

**• Banco de dados de conhecimento**

A Base de Conhecimento permite que usuários pesquisem por documentos SonicWall navegando pela base de conhecimento, pesquisando por palavras‐chave ou usando a pesquisa de texto completo.

Para obter mais informações, visite [https://www.sonicwall.com/support/knowledge](https://www.sonicwall.com/support/knowledge-base-category)‐base‐ [category.](https://www.sonicwall.com/support/knowledge-base-category)

**• Treinamento**

A SonicWall oferece um extenso currículo de treinamento técnico e em vendas. O treinamento da SonicWall fornece E‐Training, treinamentos ministrados por instrutor, treinamentos personalizados, certificação técnica e usa parceiros de treinamento autorizados.

Para obter mais informações, visite [https://www.sonicwall.com/support/sonicwall](https://www.sonicwall.com/support/sonicwall-training-certification)‐ training‐[certification](https://www.sonicwall.com/support/sonicwall-training-certification).

- **Documentação relacionada**
	- *•* Documentação de *Administração da conectividade do SonicOS*
	- **•** Notas de versão do SonicOS
	- **•** Guias de implantação ou configuração do SonicOS

Para obter mais informações, visite [https://www.sonicwall.com/support/technical](https://www.sonicwall.com/support/technical-documentation)‐ [documentation.](https://www.sonicwall.com/support/technical-documentation)

# <span id="page-34-0"></span>**Informações normativas e sobre a segurança dos produtos**

Essa seção fornece informações acerca da segurança dos produtos e as normas.

- **•** Instruções de segurança para os [dispositivos](#page-35-1) SonicWave 432o na página 36
- **•** [ANATEL](#page-37-1) na página 38

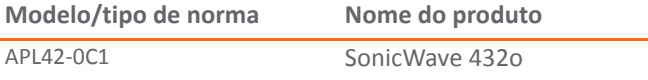

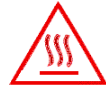

G)

**CAUTION CUIDADO Hot Surface** Superfície quente Do Not Touch Não toque

**NOTA:** Para notificações adicionais de normas e informações deste produto, visite [https://](https://www.sonicwall.com/support/technical-documentation) [www.sonicwall.com/support/technical](https://www.sonicwall.com/support/technical-documentation)‐documentation.

# <span id="page-35-1"></span><span id="page-35-0"></span>**Instruções de segurança para os dispositivos SonicWave 432o**

- **•** [Requisitos](#page-35-2) de instalação na página 36
- **•** Antenas [alternativas](#page-36-0) aprovadas na página 37
- **•** Aviso de instalação [profissional](#page-36-1) na página 37
- **•** [Conexões](#page-36-2) por cabo na página 37
- **•** [Informações](#page-37-2) sobre a fonte de alimentação na página 38

### <span id="page-35-2"></span>**Requisitos de instalação**

#### **AVISO:**

Asseguintes condições são necessárias para a instalação correta:

- **•** Monte o dispositivo em um local afastado da luz solar direta e de fontes de calor. Recomenda‐se uma temperatura ambiente máxima de 60 °C (140 °F).
- **•** Mantenha os cabos afastados de linhas de energia, iluminação fluorescente e fontes de ruído como rádios, transmissores e amplificadores de banda larga.
- **•** Certifique‐se de que não entre água ou umidade excessiva na unidade.
- **•** Permita que exista ventilação sem restrições em torno da unidade. É recomendável um mínimo de 1 pol. (25,44 mm) de espaço livre.
- **•** Deve‐se ter em atenção a conexão de equipamento ao circuito de alimentação e que o efeito de sobrecarga dos circuitos deve produzir o menor impacto possível na proteção de sobrecorrente e no cabeamento de alimentação. Deve ser usado equipamento de classificação nominal adequado quando se lida com esse problema.
- **•** Este equipamento não se destina ao uso em locais de trabalho com unidades de exibição, em conformidade com o artº 2 do regulamento alemão para locais de trabalho com unidades de exibição. Para evitar reflexos incômodos nos locais de trabalho com exibição visual, este dispositivo não deve ser colocado no campo de visão direta.
- **•** Este produto não deve ser instalado nem usado um residência ou áreas públicas acessíveis ao público em geral. Quando instalado em escolas, o equipamento deve ser mantido em um local seguro e acessível apenas às equipes treinadas.

### <span id="page-36-0"></span>**Antenas alternativas aprovadas**

As antenas alternativas usadas com o SonicWave 432o devem ser aprovadas e certificadas antes da sua utilização. No entanto, para cumprir as leis e os regulamentos locais, poderá ser necessária uma aprovação pelas autoridades reguladoras locais.

As antenas incluídas foram testadas e aprovadas para serem usadas com o modelo SonicWave 432o.

Para reduzir a potencial interferência de rádio em outros usuários, o tipo de antena e o respectivo ganho devem ser selecionados tendo em consideração que a Potência Isotrópica Radiada Equivalente (EIRP) não pode ser superior à necessária para uma comunicação bem‐sucedida.

Entre em contato com a SonicWall para obter uma lista de antenas aprovadas para utilização com o SonicWave 432o.

### **Distância de segurança de RF**

As antenas usadas para este transmissor devem ser instaladas a uma distância de separação de, pelo menos, 61 cm (com base em 150 cm para o SonicWave 432o) de todas as pessoas e não podem estar localizadas nem ser operadas em conjunto com outra antena ou transmissor. Este requisito aplica‐se ao SonicWave 432o.

### <span id="page-36-1"></span>**Aviso de instalação profissional**

Para garantir o cumprimento das regras da parte 15 da FCC nos Estados Unidos, o SonicWave 432o deve ser instalado por um profissional. É da responsabilidade do operador e do técnico profissional garantir a implantação exclusiva de sistemas certificados nos Estados Unidos. O uso do sistema em qualquer outra combinação (por exemplo, antenas em localização conjunta transmitindo as mesmas informações) é expressamente proibido.

### <span id="page-36-2"></span>**Conexões por cabo**

#### **AVISO:**

Todos os cabos RS232 (console) são projetados para a conexão a outros equipamentos através do cabeamento intraedifício. Não conecte essas portas diretamente ao cabeamento de comunicação ou a outro cabeamento que saia do prédio em que o dispositivo estiver localizado.

### <span id="page-37-2"></span>**Informações sobre a fonte de alimentação**

A energia deste produto é fornecida através do cabo Ethernet conectado à porta "LAN1"; isso é chamado de "Power Over Ethernet" ou "POE". A fonte PoE deve estar na lista UL e marcada como "Classe 2" ou "LPS", com uma potência nominal de 48 V CC, 0,6 A no mínimo, Tma: mínimo de 40 °C.

Se a saída PoE em LAN2 for usada para alimentar um dispositivo compatível com 802.3af, a fonte PoE deve estar na lista UL e marcada como "Classe 2" ou "LPS", com uma potência nominal de 48 V CC, 1,26 A no mínimo, Tma: mínimo de 40 °C.

A saída PSE LAN2 é de 48 V CC, máximo de 0,3 A.

 $(i)$ 

**NOTA:** Para notificações adicionais de normas e informações deste produto, visite [https://](https://www.sonicwall.com/support/technical-documentation) [www.sonicwall.com/support/technical](https://www.sonicwall.com/support/technical-documentation)‐documentation.

### <span id="page-37-1"></span><span id="page-37-0"></span>**ANATEL**

**APL42‐0C1 (SonicWave 432o)**

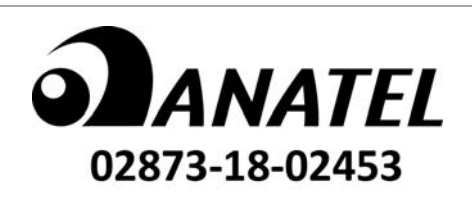

"Este equipamento não tem direito à proteção contra interferência prejudicial e não pode causar interferência em sistemas devidamente autorizados"

Para maiores informações, consulte o site da ANATEL – <http://www.anatel.gov.br>

# <span id="page-38-0"></span>**Suporte SonicWall**

O suporte técnico está disponível para clientes que tiverem comprado produtos da SonicWall com um contrato de manutenção válido e para clientes com versões de avaliação.

O Portal de suporte fornece ferramentas de autoajuda que você pode usar para solucionar problemas com rapidez e de forma independente, 24 horas por dia, 365 dias por ano. Acesse o portal de suporte em [https://www.sonicwall.com/pt](https://www.sonicwall.com/pt-br/support)‐br/support.

O Portal de suporte permite:

- **•** Visualizar artigos da base de conhecimentos e documentação técnica
- **•** Visualizar tutoriais em vídeo
- **•** Acessar o MySonicWall
- **•** Saber mais sobre os serviços profissionais da SonicWall
- **•** Revisar informações sobre garantia e serviços de suporte da SonicWall
- **•** Registrar‐se para treinamento e certificação
- **•** Solicitar suporte técnico ou atendimento ao cliente

Para entrar em contato com o suporte da SonicWall, visite [https://www.sonicwall.com/pt](https://www.sonicwall.com/pt-br/support/contact-support)-br/support/contact-support.

SonicWave 432o Guia de noções básicas Atualizado – Novembro de 2017 232‐001670‐50 Rev A

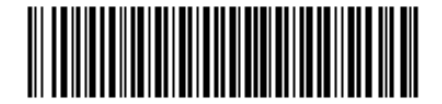

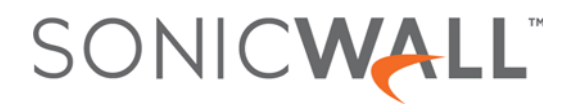